# **neo4django Documentation**

*Release 0.1.8-dev*

**Matt Luongo**

**Sep 09, 2017**

## **Contents**

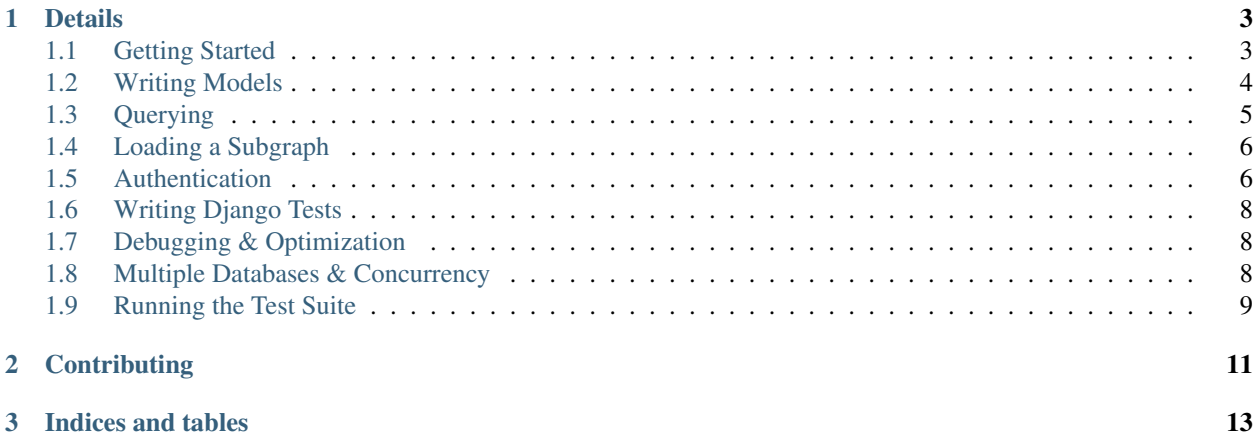

neo4django is an Object Graph Mapper that let's you use familiar Django model definitions and queries against the Neo4j graph database.

You can install the latest stable release from PyPi

**>** pip install neo4django

or get the bleeding-edge from GitHub.

**>** pip install -e git+https://github.com/scholrly/neo4django/#egg=neo4django-dev

## CHAPTER 1

## Details

<span id="page-6-0"></span>*[Getting Started](#page-6-1)* Configure your project to connect to Neo4j. *[Writing Models](#page-7-0)* Define models to interact with the database. *[Querying](#page-8-0)* Query against models in Neo4j. *[Authentication](#page-9-1)* Store and interact with users in Neo4j. admin Use Django's admin interface with Neo4j. *[Writing Django Tests](#page-11-0)* migrations *[Debugging & Optimization](#page-11-1) [Multiple Databases & Concurrency](#page-11-2) [Running the Test Suite](#page-12-0)*

## <span id="page-6-1"></span>**Getting Started**

Once you've installed neo4django, you can configure your Django project to connect to Neo4j.

#### **Database Setup**

An example settings.py:

```
DATABASES = {
    'default': {
        'ENGINE': 'django.db.backends.sqlite3',
        'NAME': os.path.join(BASE_DIR, 'db', 'test_database.sqlite3')
    }
}
NEO4J_DATABASES = {
    'default' : {
        'HOST':'localhost',
        'PORT':7474,
        'ENDPOINT':'/db/data'
    }
}
```
If you'd like to use other Django apps built on the regular ORM in conjunction with neo4django, you'll still need to configure DATABASES with a supported database. You should also install a database router in your settings.py so the databases will play nice:

DATABASE\_ROUTERS = ['neo4django.utils.Neo4djangoIntegrationRouter']

Once your project is configured, you're ready to start *[Writing Models](#page-7-0)* !

## <span id="page-7-0"></span>**Writing Models**

Models look similar to typical Django models. A neo4django model definition might look like this:

```
from neo4django.db import models
class Person(models.NodeModel):
   name = models.StringProperty()
   age = models.IntegerProperty()
    friends = models.Relationship('self',rel_type='friends_with')
```
#### **Properties**

As you can see, some basic properties are provided:

```
class OnlinePerson(Person):
    email = models.EmailProperty()
   homepage = models.URLProperty()
```
Some property types can also be indexed by neo4django. This will speed up subsequent queries based on those properties:

```
class EmployedPerson(Person):
    job_title = models.StringProperty(indexed=True)
```
All instances of EmployedPerson will have their job title properties indexed.

For a list of included property types, check out neo4django.db.models.\_\_init\_\_.

#### **Relationships**

Relationships are simple. Instead of ForeignKey, ManyToManyField, or OneToOneField, just use Relationship. In addition to the relationship target, you can specify a relationship type and direction, cardinality, and the name of the relationship on the target model:

```
class Pet(models.NodeModel):
   owner = models.Relationship(Person,
                                rel_type='owns',
                                single=True,
                                related_name='pets'
                                )
```
Note that specifying cardinality with single or related\_single is optional- Neo4j doesn't enforce any relational cardinality. Instead, these options are provided as a modeling convenience.

You can also target a model that has yet to be defined with a string:

```
class Pet(models.NodeModel):
   owner = models.Relationship('Person',
                                  rel_type='owns',
                                  single=True,
                                  related_name='pets'
                                 \lambda
```
And then in the interpreter:

```
>>> pete = Person.objects.create(name='Pete', age=30)
>>> garfield = Pet.objects.create()
>>> pete.pets.add(garfield)
>>> pete.save()
>>> list(pete.pets.all())
[<Pet: Pet object>]
```
If you care about the order of a relationship, add the preserve\_ordering=True option. Related objects will be retrieved in the order they were saved.

Got a few models written? To learn about retrieving data, see *[Querying](#page-8-0)*.

## <span id="page-8-0"></span>**Querying**

Querying should be easy for anyone familiar with Django. Model managers return a subclass of QuerySet that converts queries into the [Cypher](http://docs.neo4j.org/chunked/milestone/cypher-query-lang.html) graph query language, which yield NodeModel instances on execution.

Most of the [Django QuerySet API](https://docs.djangoproject.com/en/1.4/ref/models/querysets/) is implemented, with exceptions noted in the [project issues.](https://github.com/scholrly/neo4django/issues) We've added two field lookups- *member* and *member\_in*- to make searching over array properties easier. For an OnlinePerson instance with an emails property, query against the field like:

OnlinePerson.objects.filter(emails\_\_member="wicked\_cool\_email@example.com")

### <span id="page-9-0"></span>**Loading a Subgraph**

It's important to remember that, since we're using a graph database, "JOIN-like" operations are much less expensive. Consider a more connected model:

```
class FamilyPerson(Person):
   parents = Relationship('self', rel_type='child_of')
   stepdad = Relationship('self', rel_type='step_child_of', single=True)
   siblings = Relationship('self', rel_type='sibling_of')
    # hopefully this is one-to-one...
    spouse = Relationship('self', rel_type='married_to', single=True, rel_single=True)
```
Finding a child with parents named Tom and Meagan and a stepdad named Jack is simple:

```
FamilyPerson.objects.filter(parents__name__in=['Tom','Meagan']).filter(stepdad__name=
˓→'Jack')
```
If we'd like to pre-load a subgraph around a particular  $FamilyPerson$ , we can use select related():

```
jack = Person.objects.filter(name='Jack').select_related(depth=5)
#OR
Person.objects.get(name='Jack').select_related('spouse__mother__sister__son__stepdad')
```
...either of which will pre-load Jack's extended family so he can go about recalling names without hitting the database a million times.

#### <span id="page-9-1"></span>**Authentication**

By using a custom authentication backend, you can make use of Django's authentication framework while storing users in Neo4j.

First, make sure the django.contrib.auth and django.contrib.sessions middleware and the django.contrib.auth template context processor are installed. Also make sure you have a proper SESSION\_ENGINE set. django.contrib.sessions.backends.file will work fine for development.

Next, add neo4django.graph\_auth to your INSTALLED\_APPS, and add:

AUTHENTICATION\_BACKENDS = ('neo4django.graph\_auth.backends.NodeModelBackend',)

in your settings.py. If you're running Django 1.5+, set the AUTH\_USER\_MODEL:

AUTH\_USER\_MODEL = 'graph\_auth.User'

To create a new user, use something like:

user = User.objects.create\_user('john', 'lennon@thebeatles.com', 'johnpassword')

Login, reset password, and other included auth views should work as expected. In your views, user will contain an instance of neo4django.graph\_auth.models.User for authenticated users.

#### **Referencing Users**

Other models are free to reference users. Consider:

```
from django.contrib.auth import authenticate
from neo4django.db import models
from neo4django.graph_auth.models import User
class Post(models.NodeModel):
   title = models.StringProperty()
   author = models.Relationship(User, rel_type='written_by', single=True,
                                 related_name='posts')
user = authenticate(username='john', password='johnpassword')
post = Post()
post.title = 'Cool Music Post'
post.author = user
post.save
assert list(user.posts.all())[0] == post
```
#### **Customizing Users**

Swappable user models are supported for Django 1.5+. You can subclass the included *NodeModel* user, remember to set also the default manager as follows:

```
from neo4django.db import models
from neo4django.graph_auth.models import User, UserManager
class TwitterUser(User):
   objects = UserManager()
    follows = models.Relationship('self', rel_type='follows',
                                  related_name='followed_by')
jack = TwitterUser()
jack.username = 'jack'
jack.email = 'jack@example.com'
jack.set_password("jackpassword')
jack.save()
jim = TwitterUser()
jim.username = 'jim'
jim.email = 'jim@example.com'
jim.set_password('jimpassword')
jim.follows.add(jack)
jim.save()
```
And in your settings.py, add:

AUTH\_USER\_MODEL = 'my\_app.TwitterUser'

If you're still using 1.4, you can use the subclassing approach, with caveats. First, that User manager shortcuts, like create\_user(), aren't available, and that authenticate() and other included functions to work with users will return the wrong model type. This is fairly straightforward to handle, though, using the included convenience method from\_model():

**from django.contrib.auth import** authenticate

```
user = authenticate(username='jim', password='jimpassword')
twitter_user = TwitterUser.from_model(user)
```
#### **Permissions**

Because neo4django doesn't support django.contrib.contenttypes or an equivalent, user permissions are not supported. Object-specific or contenttypes-style permissions would be a great place to [contribute.](https://github.com/scholrly/neo4django)

## <span id="page-11-0"></span>**Writing Django Tests**

There is a custom test case included which you can use to write Django tests that need access to  $\text{NodeModel}$  instances. If properly configured, it will wipe out the Neo4j database in between each test. To configure it, you must set up a Neo4j instance with the [cleandb](https://github.com/jexp/neo4j-clean-remote-db-addon) extension installed. If your neo4j instance were configured at port 7475, and your cleandb install were pointing to /cleandb/secret-key, then you would put the following into your settings. py:

```
NEO4J_TEST_DATABASES = {
    'default': {
        'HOST': 'localhost',
        'PORT': 7475,
        'ENDPOINT': '/db/data',
        'OPTIONS': {
            'CLEANDB_URI': '/cleandb/secret-key',
             'username': 'lorem',
             'password': 'ipsum',
        }
    }
}
```
With that set up, you can start writing test cases that inherit from neo4django.testcases. NodeModelTestCase and run them as you normally would through your Django test suite.

## <span id="page-11-1"></span>**Debugging & Optimization**

A [django-debug-toolbar](https://github.com/django-debug-toolbar/django-debug-toolbar) [panel](https://github.com/robinedwards/django-debug-toolbar-neo4j-panel/) has been written to make debugging Neo4j REST calls easier. It should also help debugging and optimizing neo4django.

neo4django.testcases.NodeModelTestCase.assertNumRequests() can also help by ensuring round trips in a piece of test code don't grow unexpectedly.

## <span id="page-11-2"></span>**Multiple Databases & Concurrency**

#### **Multiple Databases**

neo4django was written to support multiple databases- but that support is untested. In the future, we'd like to fully support multiple databases and routing similar to that already in Django. Because most of the infrastucture is complete, robust support would be a great place to [contribute.](https://github.com/scholrly/neo4django)

#### **Concurrency**

Because of the difficulty of transactionality over the REST API, using neo4django from multiple threads, or connecting to the same Neo4j instance from multiple servers, is not recommended without serious testing.

That said, a number of users do this in production. Hotspots like type hierarchy management are transactional, so as long as you can separate the entities being manipulated in the graph, concurrent use of neo4django is possible.

## <span id="page-12-0"></span>**Running the Test Suite**

#### **virtualenv**

It is recommended that you develop and run tests from within the confines of a virtualenv. If you have virtualenv installed, create the new environment by executing:

```
$> virtualenv neo4django
```
Once created, clone a local copy of the neo4django source:

```
$> cd neo4django
$> git clone https://github.com/scholrly/neo4django src/neo4django
```
After you have a virtualenv created, you must activate it:

```
$> source <venv_path>/bin/activate
```
#### **Neo4j Test Instance**

The test suite requires that Neo4j be running, and that you have the [cleandb](https://github.com/jexp/neo4j-clean-remote-db-addon) extension installed at localhost:7474/cleandb. You must download the appropriate [cleandb](https://github.com/jexp/neo4j-clean-remote-db-addon) version that matches the version of Neo4j you have running. Place the plugin jar in <NEO4J\_PATH>/plugins and edit <NEO4J\_PATH>/conf/ neo4j-server.properties to include the following:

```
org.neo4j.server.thirdparty_jaxrs_classes=org.neo4j.server.extension.test.delete=/
˓→cleandb
org.neo4j.server.thirdparty.delete.key=supersecretdebugkey!
```
The first line represents the URL endpoint for invoking cleandb, and the second line is the password to use the cleandb extension. You can change these values to whatever makes most sense to you, but keep in mind that the test suite currently expects /cleandb and supersecretdebugkey! for both the URL and password respectively. If you choose to use different values, you will need to edit neo4django/tests/test\_settings.py to reflect your local changes.

If you are testing on a linux platform, you may also easily spin up a local test Neo4j instance by using the packaged install\_local\_neo4j.bash script. This script will retrieve a specified version of the community package of Neo4j and install it into a lib folder in your current working directory. The script will also retrieve and install the [cleandb](https://github.com/jexp/neo4j-clean-remote-db-addon) extension and install it as well.

By default, running install local neo4j.bash with no arguments will install version 1.8.2, as this is the oldest version run for Travis CI builds and supported by neo4django. If you would like to test another version, install local  $neo4$ ; bash accepts a version number as an argument. Currently, Travis CI builds are run against 1.8.2 and 1.9.RC1 versions of Neo4j; tests against 1.7.2 are run, but expected to fail. Once installed, start the local Neo4j instance via lib/neo4j-community-<VERSION>/bin/neo4j start. Similarly, you can stop the local instance via lib/neo4j-community-<VERSION>bin/neo4j stop.

#### **Running Tests**

If you are working withing an virtualenv (and you should be), activate your venv (see above) and use pip to install both the core requirements and the requirements for running tests:

\$> pip install -r requirements.txt -r test\_requirements.txt

Since testing involves working with django, you will need to export an environment variable for the included test django settings:

\$> export DJANGO\_SETTINGS\_MODULE=neo4django.tests.test\_settings

Now you can run the test suite. All tests in the neo4django test suite are expected to be run with [nose](http://readthedocs.org/docs/nose/en/latest/) and use a [plugin](https://github.com/scholrly/nose-regression) for ensuring that regression tests pass (both are installed for you if you pip install the test requirements). To run the test suite, simply issue the following:

```
$> cd <path_to>/neo4django
$> nosetests --with-regression
```
This may give you some output about failing tests, but you should be most interesting in the final output in which a report is given about tests passing or failing regression tests. Note, that ANY changeset that fails regression tests will be denied a pull.

## CHAPTER 2

## **Contributing**

<span id="page-14-0"></span>We love contributions, large or small. The source is available on [GitHub-](https://github.com/scholrly/neo4django) fork the project and submit a pull request with your changes.

Uncomfortable / unwilling to code? If you'd like, you can give a small donation on [Gittip](https://www.gittip.com/mhluongo/) to support the project.

## CHAPTER 3

Indices and tables

- <span id="page-16-0"></span>• genindex
- modindex
- search